# **iLink Order Types**

This topic illustrates how an order will behave once accepted for each order type available on CME Globex.

When an order is accepted by CME Globex, that order will execute according to the behavior defined in the New Order (tag 35-MsgType=D) message. Specifically, the order type defined in tag 40-OrdType and the [order qualifier](https://www.cmegroup.com/confluence/display/EPICSANDBOX/iLink+-+Order+Qualifiers) defined in tag 59-TimeInForce.

Available order types include:

- **•** [Limit Order](#page-0-0)
- [Market-Limit Order \(Bid\) with Market](#page-0-1)
- [Market-Limit Order \(Bid\) with No Market](#page-1-0)
- [Market Order with Protection](#page-2-0)
- [Stop-Limit Order](#page-3-0)
	- [Stop-Limit Order Triggered but not Filled Example](#page-6-0)
- [Stop Order](#page-6-1)
	- [Stop Order with Protection Bid](#page-7-0)

#### <span id="page-0-0"></span>**Limit Order**

A [Limit order](https://www.cmegroup.com/confluence/display/EPICSANDBOX/Order+Types+for+Futures+and+Options#OrderTypesforFuturesandOptions-LimitOrder) , tag 40-OrdType=2, defines the upper price limit at which to buy an instrument and lower price limit at which to sell an instrument. The price limit is defined in tag 44-Price. If the price is not immediately available, the Limit order will rest until filled or cancelled.

The following diagram illustrates a Limit order that will rest on the book.

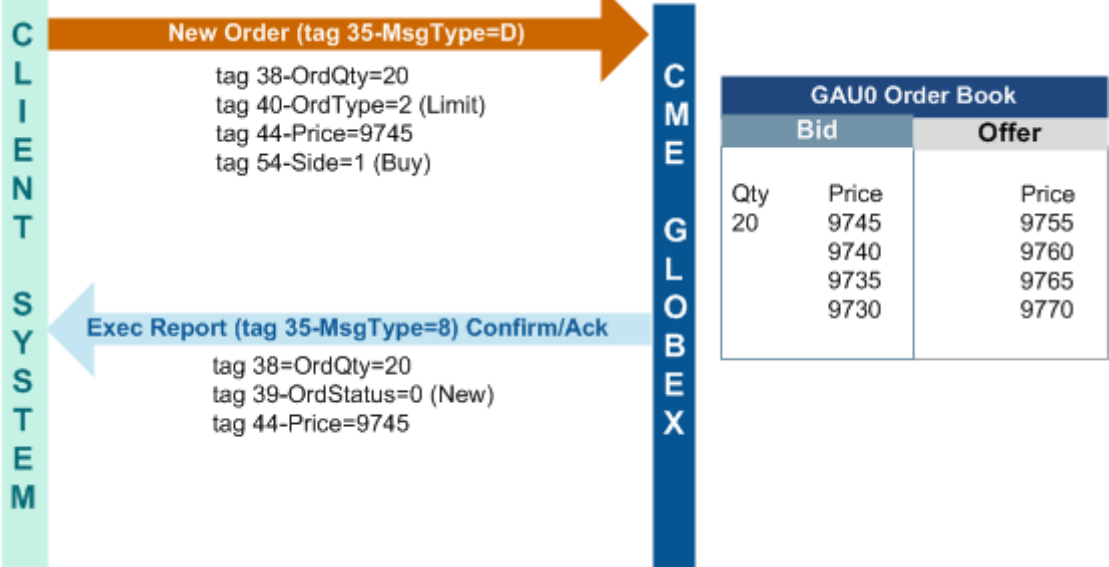

#### <span id="page-0-1"></span>**Market-Limit Order (Bid) with Market**

- 1. The client sends a [iLink 2 New Order](https://www.cmegroup.com/confluence/display/EPICSANDBOX/iLink+2+New+Order) message to the CME Group, Bid, ESZ8, Market-Limit, quantity of 15.
- 2. CME Globex responds with an [Execution Report Confirmation/Acknowledgment \(tag 35-MsgType=8\).](https://www.cmegroup.com/confluence/display/EPICSANDBOX/iLink+2+Execution+Report+-+Order+Creation+Cancel+or+Modify)
- 3. The Market-Limit order becomes a Limit order at the best available market price (90025).
- 4. CME Globex sends an [Execution Report Fill Notice \(tag 35-MsgType=8\)](https://www.cmegroup.com/confluence/display/EPICSANDBOX/iLink+2+Execution+Report+-+Fill+Notice) for a partial fill 2-Lot @ 90025.
- 5. The remaining quantity rests on the book at 90025.

Market-Limit Orders will be rejected anytime: ന

- an opposing bid/offer is not working in the market
- during any market state except Open.
- A designated limit is farther than price bands from current Last Best Price.

The following diagram illustrates this example.

#### Order book prior to customer order.

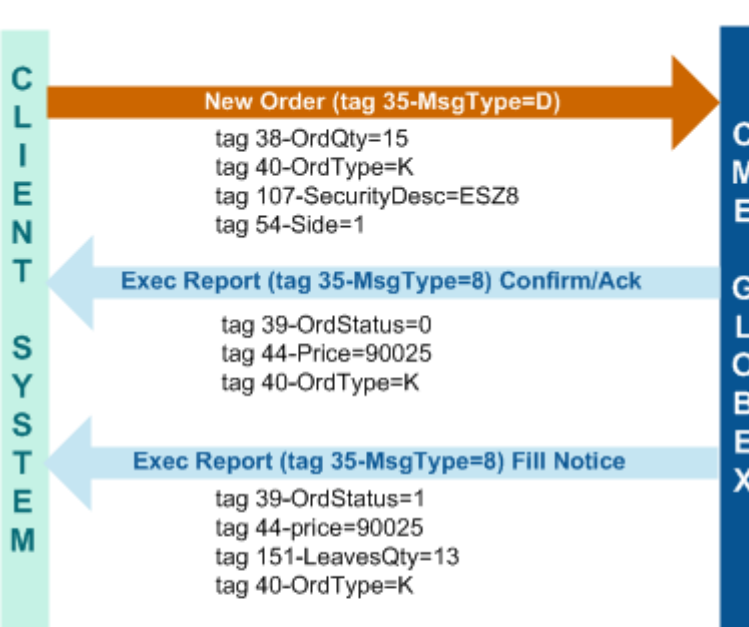

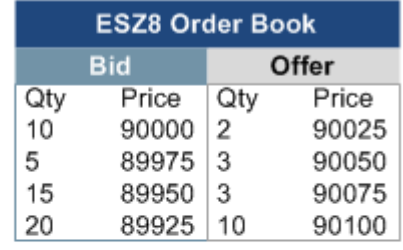

Order is Partially Filled at Best Market Price of 90025.

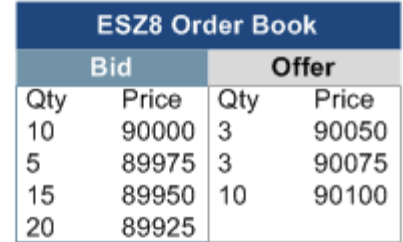

Remaining Quantity Rests on Order Book as Limit Order with the Previously-Executed Price.

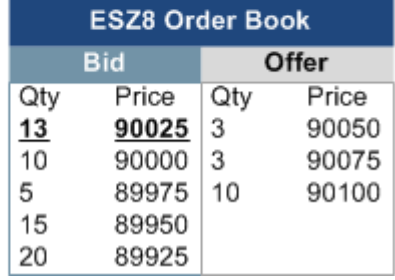

#### [top](#page-0-0)

#### <span id="page-1-0"></span>**Market-Limit Order (Bid) with No Market**

The following diagram displays CME Globex actions when a market-limit order (bid) is placed with no market.

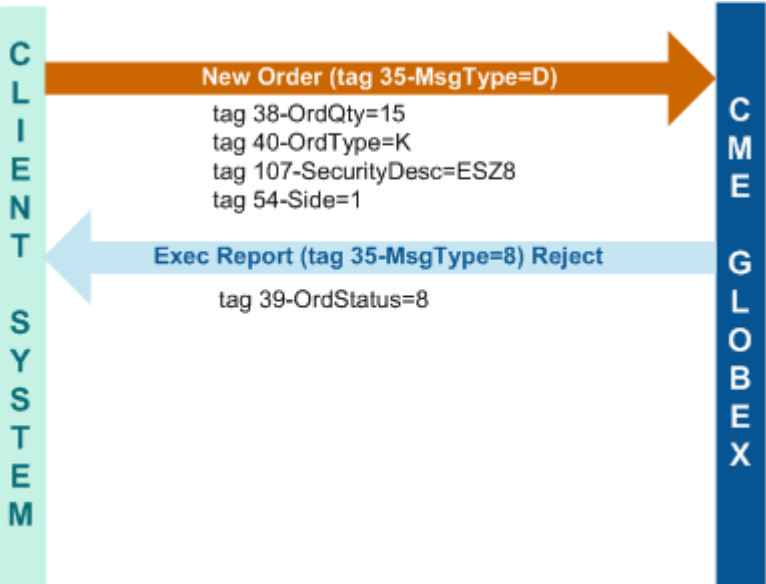

CME Globex returns a [Execution Report - Reject \(tag 35-MsgType=8\)](https://www.cmegroup.com/confluence/display/EPICSANDBOX/iLink+2+Execution+Report+-+Reject) message.

#### [top](#page-0-0)

#### <span id="page-2-0"></span>**Market Order with Protection**

The following example illustrates [Market order with protection](https://www.cmegroup.com/confluence/display/EPICSANDBOX/Order+Types+for+Futures+and+Options#OrderTypesforFuturesandOptions-MarketOrderwithProtection) interaction with the CME Globex platform . In the example the [Protection Points](https://www.cmegroup.com/confluence/display/EPICSANDBOX/Order+Types+for+Futures+and+Options#OrderTypesforFuturesandOptions-MarketOrderswithProtection) are 600.

- 1. The client sends a [New Order \(tag 35-MsgType=D\)](https://www.cmegroup.com/confluence/display/EPICSANDBOX/iLink+2+New+Order) message, Bid, ESZ8, Market order (with protection), quantity 15.
- 2. CME Globex responds with an [Execution Report Confirmation/Acknowledgment \(tag 35-MsgType=8\)](https://www.cmegroup.com/confluence/display/EPICSANDBOX/iLink+2+Execution+Report+-+Order+Creation+Cancel+or+Modify) message.
- 3. At this point, Best Offer = 90025 and Protection Points = 600.
- 4. Protection Price Limit = 90025 + 600 = 90625.
- 5. CME Globex sends an [Execution Report Fill Notice \(tag 35-MsgType=8\)](https://www.cmegroup.com/confluence/display/EPICSANDBOX/iLink+2+Execution+Report+-+Fill+Notice) for a partial fill for 2-Lot @ 90025.
- 6. CME Globex sends an Execution Report Fill Notice for a partial fill for 3-Lot @ 90300
- 7. CME Globex sends an Execution Report Fill Notice for a partial fill for 3-Lot @ 90550
- 8. Next Best Offer = 90675. This value exceeds the Protection Price Limit. CME Group places the remaining quantity on the order book at a Protection Price Limit of 90625.

Market Orders with Protection will be rejected: ന

- when an opposing bid/offer is not working in the market
- during any market state except Open.

The following diagram illustrates this example.

## New Order (tag 35-MsgType=D) tag 38-OrdQtv=15 tag 40-OrdType=1 tag 107-SecurityDesc=ESZ8  $taq$  54-Side=1 Exec Report (tag 35-MsgType=8) Confirm/Ack tag 39-OrdStatus=0 tag 40-OrdType=1 tag 44-Price=90625 Exec Report (tag 35-MsgType=8) Fill Notice tag 31-LastPx=90025 tag 32-LastShares=2 tag 39-OrdStatus=1 tag 40-OrdType=1 tag 44-Price=90625 tag 151-LeavesQty=13 Exec Report (tag 35-MsgType=8) Fill Notice tag 31-LastPx=90300 tag 32-LastShares=3 tag 39-OrdStatus=1 tag 40-OrdType=1 tag 44-Price=90625 tag 151-LeavesQty=10 Exec Report (tag 35-MsgType=8) Fill Notice tag 31-LastPx=90550 tag 32-LastShares=3 tag 39-OrdStatus=1 tag 40-OrdType=1 tag 44-Price=90625 tag 151-LeavesQty=7

#### Order book prior to customer order (Protection Points = 600).

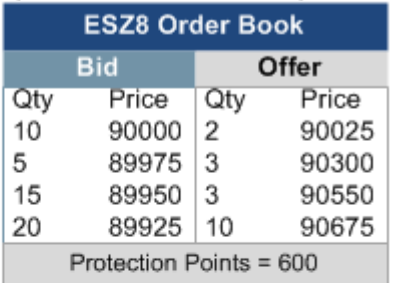

Order partially filled at Best Market Price of 90025 (Protection Limit is set to 90625).

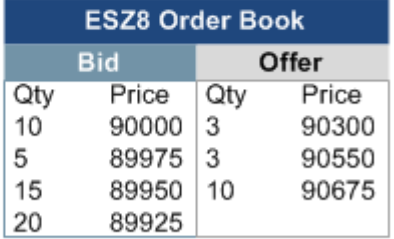

 $\ddot{c}$ 

M

Ė

Ġ L

 $\overline{O}$ 

B

E

 $\overline{\mathsf{x}}$ 

Next Best Market Price of 90300 is Less than Protection Limit: order partially filled at 90300.

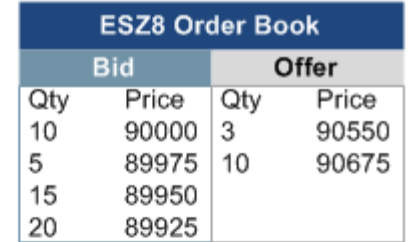

Next Best Market Price of 90550 is Less than Protection Limit; order partially filled at 90550.

Next Best Market Price of 90675 Exceeds the Protection Limit; remaining quantity rests on order book at the Protection Price Limit.

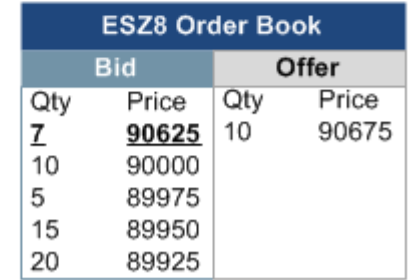

[top](#page-0-0)

C

L

T

E

N

T

S

Y

S

т

E

M

<span id="page-3-0"></span>**Stop-Limit Order**

A [Stop-Limit](https://www.cmegroup.com/confluence/display/EPICSANDBOX/Order+Types+for+Futures+and+Options#OrderTypesforFuturesandOptions-Stop-LimitOrder(FuturesOnly)) order is activated when the trigger price of the order is traded in the market. The Stop-Limit order is then executed at all price levels between the trigger price and the limit price.

For buy orders, the trigger price is lower than the limit price. For sell orders, the trigger price is higher than the limit price.

- The trigger price is submitted in tag 99-StopPx.
- The limit price is submitted in tag 44-Price.

The following diagram illustrates at Stop-Limit order that is triggered and filled.

#### New Order (tag 35-MsgType=D)

tag 38-OrdQtv=13 tag 40-OrdType=4 tag 44-Price=8615  $taq$  54-Side=1 tag 99-StopPx=8595 tag 107-SecurityDesc=GAU0

#### Exec Report (tag 35-MsgType=8) Confirm/Ack

tag 38-OrdQty=13 tag 39-OrdStatus=0 tag 40-OrdType=4 (Stop-Limit)  $taq$  44-Price=8615 tag 54-Side=1 tag 107-SecurityDesc=GAU0 tag 99-StopPx=8595

#### Exec Report (tag 35-MsgType=8) Confirm/Ack

tag 38-OrdQty=13 tag 39-OrdStatus=0 tag 40-OrdType=2 (Limit) tag 44-Price=8615 tag 54-Side=1 tag 99-StopPx=8595 tag 107-SecurityDesc=GAU0

#### Exec Report (tag 35-MsgType=8) Fill Notice  $\blacksquare$ ٠ .

tag 31-LastPx=8600 tag 32-LastQty=5 tag 39-OrdStatus=1 . . .

### T S Y s T E M

 $\mathbf c$ 

L

Ţ

E

N

Exec Report (tag 35-MsgType=8) Fill Notice  $\blacksquare$  $\blacksquare$ . tag 31-LastPx=8605 tag 32-LastQty=3

tag 39-OrdStatus=1

 $\blacksquare$  $\blacksquare$  $\blacksquare$ 

#### Exec Report (tag 35-MsgType=8) Fill Notice

۰.  $tag 31-LastPx=8610$ tag 32-LastQty=3 tag 39-OrdStatus=1 . . . .

#### Exec Report (tag 35-MsgType=8) Fill Notice

tag 31-LastPx=8615 tag 32-LastQty=2 tag 39-OrdStatus= 2

 $\blacksquare$  $\blacksquare$  $\blacksquare$ 

#### Stop-Limit Order accepted

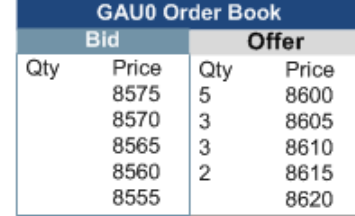

#### Limit ordered triggered

 $\mathbf c$ 

M

E

G

L

 $\mathbf{o}$ 

 $\overline{B}$ 

E

 $\overline{\mathsf{x}}$ 

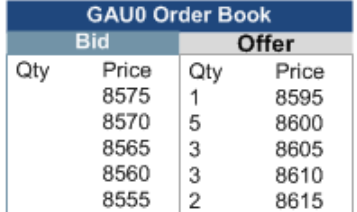

**GAU0 Order Book Bid** Offer Qty Qty Price Price 8575 8600 5 8570 3 8605 8565 3 8610 8560  $\overline{2}$ 8615 8555

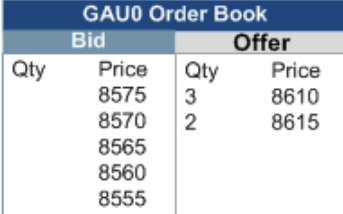

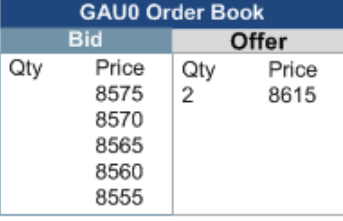

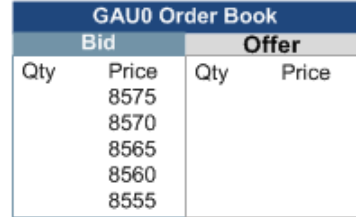

If the trade occurs in the market at the StopPx level of 8595, the order will execute through all price levels to the limit price of 8615.

Trade price is returned in tag 31-LastPx.

#### [top](#page-0-0)

#### <span id="page-6-0"></span>Stop-Limit Order Triggered but not Filled Example

The following figure illustrates a Stop-Limit order triggered but not filled.

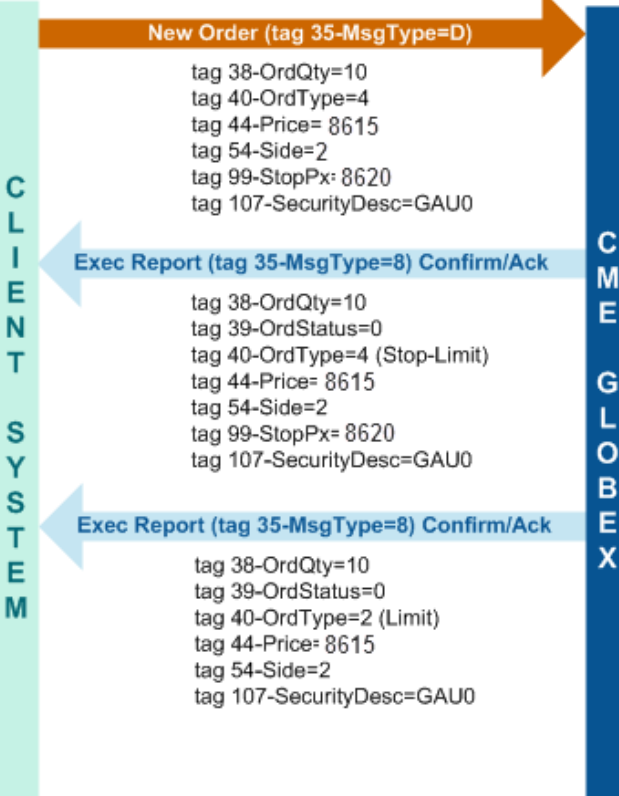

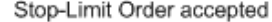

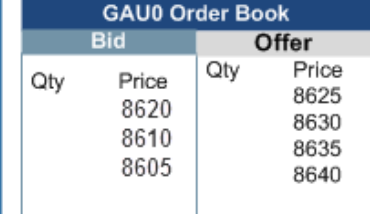

TRADE @ 8620 In this scenario, the stop order is triggered but does not trade.

Limit ordered triggered

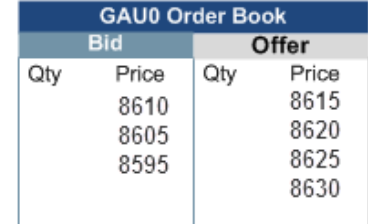

Therefore, the limit order remains resting on the book at 8615.

[top](#page-0-0)

#### <span id="page-6-1"></span>**Stop Order**

When Stop orders (with protection) are sent, customers should be aware of the response:

- Customer submits a New Order (tag 35-MsgType=D) message with tag 40-OrdType=3 (Stop order with protection) with a trigger price in tag 99-StopPx.
- When a Stop order (with protection) order is accepted, an Execution Report Confirmation/Acknowledgment (tag 35-MsgType=8) message is returned with tag 40-OrdType=4 (Stop-Limit order).
- When the Stop order (with protection) is triggered, an Execution Report Confirmation/Acknowledgment message is returned with tag 40- OrdType=2 (Limit order).
- All subsequent Execution Report messages contain tag 40-OrdType=2 (Limit order).

Stop orders should not be submitted with tag 44-Price. CME Globex will reject a New Order message with a Stop Order submitted with tag 44-Price.

Stop orders will be rejected during any market state except Open.

All Execution Report messages, including order elimination messages, sent in response to Stop orders (with protection) include tag 44-Price populated with the Protection Price Limit (best available price +/- the protection points). If the order is not completely filled, the Protection Price Limit is the price that the remaining Open Quantity rests on the order book.

Example of Protection Price Limits Calculations for Stop Orders (with Protection) Bid and Offer.

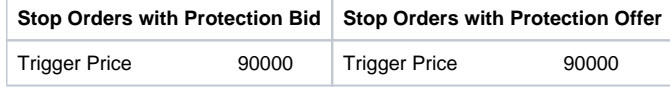

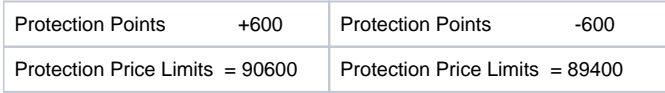

<span id="page-7-0"></span>Stop Order with Protection Bid

The following example illustrates [Stop order \(with protection\)](https://www.cmegroup.com/confluence/display/EPICSANDBOX/Order+Types+for+Futures+and+Options#OrderTypesforFuturesandOptions-StopOrderwithProtection(FuturesOnly)) behavior on the CME Globex platform. In this example the Protection Points are 600.

- 1. The client sends a New Order, Bid, ESZ8, Stop order (with protection), 90000 Trigger Price
- 2. CME Globex responds with an [Execution Report Confirmation/Acknowledgment \(tag 35-MsgType=8\)](https://www.cmegroup.com/confluence/display/EPICSANDBOX/iLink+2+Execution+Report+-+Order+Creation+Cancel+or+Modify) message.
- 3. A trade occurs at the trigger price of 90000. The client's order is activated as a Limit order and CME Globex responds with an Execution Report – Confirmation/Acknowledgment (notification of the triggering of the order) Trigger Price = 90000, Protection Points = 600.
- 4. Protection Price Limit = 90000 + 600 = 90600
- 5. CME Globex sends an [Execution Report - Fill Notice \(tag 35-MsgType=8\)](https://www.cmegroup.com/confluence/display/EPICSANDBOX/iLink+2+Execution+Report+-+Fill+Notice) for a partial fill for 2-Lot @ 90025.
- 6. CME Globex sends an Execution Report – Fill Notice for a partial fill for 3-Lot @ 90300.
- 7. CME Globex sends an Execution Report Fill Notice for a partial fill for 3-Lot @ 90550.
- 8. Next Best Offer = 90675. This value exceeds the Protection Price Limit. CME Globex places remaining quantity on the order book at a Protection Price Limit 90600.

The following diagram illustrates this example.

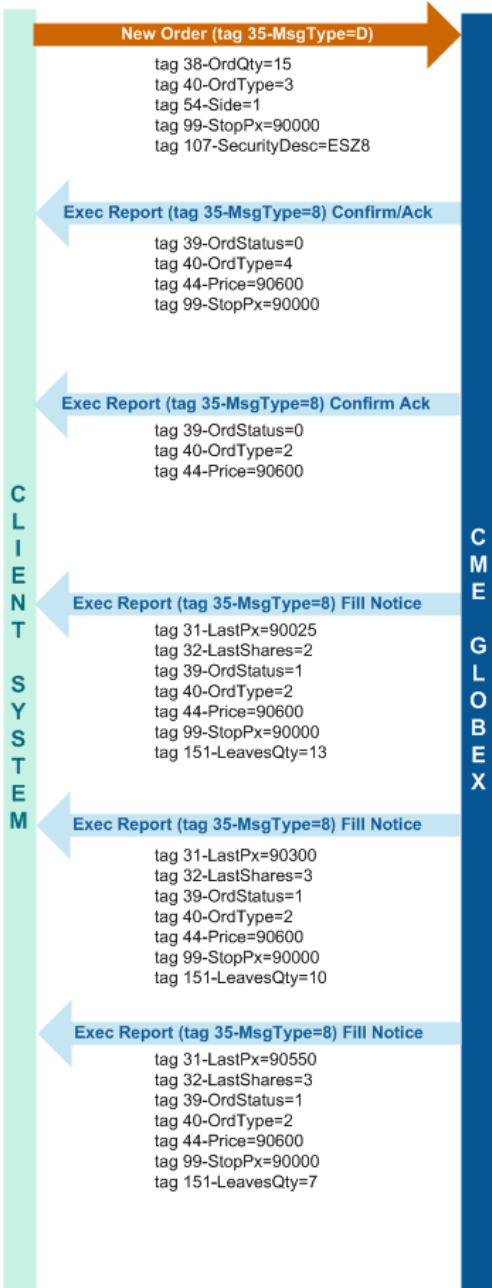

**ESZ8 Order Book Offer**<br>Price  $\overline{Q}$ ty  $\overline{\text{Otv}}$ Price  $10^{11}$  $90000$  $\overline{2}$  $.0025$  $\overline{5}$ 89975  $\overline{3}$ 90300  $15$ 89950  $\overline{\mathbf{3}}$ 90550 20 89925  $10$ 90675 Protection Points = 600

**ESZ8 Order Book** Offer **Bid StopPx** Qty Qty Price Price  $10$ 90000  $\overline{2}$ 90025 5 89975 3 90300  $15$ 89950  $\frac{3}{10}$ 90550<br>90675 20 89925 90000  $15$ 

Bid

Qty

 $\mathbf{Q}$ 

5

 $15$ 

 $20$ 

 $15$ **ESZ8 Order Book** 

Qty

 $\mathbf 2$ 90000

3

 $\begin{array}{c} 3 \\ 10 \end{array}$ 

Qty

 $\overline{\mathbf{a}}$ 90000

3

**ESZ8 Order Book**<br>Delaware **Offer** 

Qty

 $10$ 

**ESZ8 Order Book** 

Qty

 $10$ 

**ESZ8 Order Book** 

**StopPx** 

**Triggered** 

Qty

 $\frac{45}{9}$ 

5

 $15$ 

 $20$ 

 $\frac{13}{9}$ 

5

15

 $20\,$ 

Qty

 $\overline{40}$ 

 $\frac{9}{5}$ 

15

20

Qty

 $\frac{7}{9}$ 

 $\overline{5}$ 

15

20

**Pid** 

**Rid**  $Qty$ 

Price

90600

89975

89950

89925

Price

90600

89975

89950

89925

Price

90600  $\mathsf a$ 

90000

89975

89950 89925

Price

90600 10

90000

89975

89950

89925

**ESZ8 Order Book** 

Offer

Offer

Price

 $90000$  $\frac{2}{3}$ 

89975

89950

89925 90600

Price

90025

90300

90550

90675

Price

90300

90550

90675

Price

90550

90675

Offer

Price 90675 Offer

Price

90025

90300

90550

90675

Qty

 $10$ 

Order Book before customer's Order (Protection Points = 600)

Order becomes a Stop Limit Order with the Protection Limit site to 90600. Order is waiting to be triggered by a trade at the Stop Price (90000).

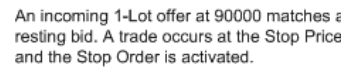

Order is partially filled at Best Market Price of 90025.

Next Best Market Price of 90300 is less than the Protection Limit, order is partially filled at 3@90300.

Next Best Market Price of 90550 is less than the Protection Limit, order is partially filled at 3@90550.

Next Best Market Price of 90675 exceeds the Protection Limit, remaining quantity rests on Order Book at the Protection Price Limit 7@ 90600.

top

N